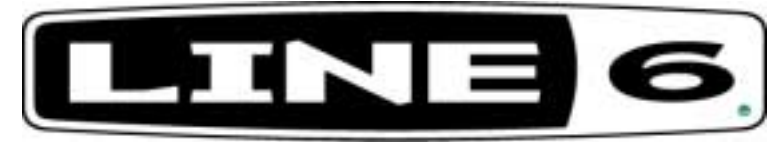

6033 De Soto Ave. Woodland Hills, CA 91367 P. 818-575-3600 F. 818-676-1585 E. service@line6.com

**Hard Reset Procedures** 

- **1. POD—Power up while holding the up and down arrow**
- **2. Flextone—Power up holding ABCD buttons**
- **3. Spider—Hold A while powering up**
- **4. AX2—Hold User/preset and save while powering up**
- **5. Modeler pedals—Hold first and fourth while powering up**
- **6. AxSys—Hold user preset/store while powering up**

**7. Studio Modelers - Power unit up while holding down the MIDI/SYS button and then release. Press and release MIDI/Sys to execute INIT. 8.Vetta – Hit Save button, scroll to appropriate reset page (Factory or** 

**User from back up memory)** 

**9. POD XT / POD XT Pro - Press SAVE button and scroll the "SELECT" encoder clockwise until you reach "Factory Recall" page. Hit Save button a second time.** 

**10. Flextone 3 / Duoverb – Power up while holding A and D buttons down.** 

**Procedure for finding Firmware versions** 

**1. POD—power up holding the manual button. (LED Display will read out full number.)** 

**2. Flextone-Power up holding down "C" button. "D" button will flash for major version; "Save" button will flash for minor version. Example: For Flextone 2.1 software the "D" button will flash 2 times and then the "Save" button will flash once.** 

**3. Spider- Power up holding down "B" button. The display will show the following info for approximately 2 seconds:** 

**Version 1.1 = "Clean" and "D" LEDs will light up. Version 1.2 = "Clean" and "C" LEDs will light up.**  **Version 1.3 = "Clean", "C" and "D" LEDs will light up.** 

**The MAJOR VERSION will be displayed on the Amp Select LEDs. Version 1 = CLEAN LED; Version 2 = BLUES LED … Version 6 = SCREAM LED** 

**The MINOR VERSION (0 - 15) will be displayed on the Channel LEDs in binary form. The LS bit is right justified. If this is a BETA VERSION, the Tape Echo LED will light.** 

**4. AX2/Axsys – While amp is on, hold down the top ("Aux/Midi") and bottom ("Main") function buttons simultaneously. The software version will be displayed in the LED display.** 

**5. Modeler pedals -Hold down far right button while powering unit up. Far left LED will flash for the MAJOR version; second LED from left will flash for minor version. Example: Version 1.2 = Far left LED will flash once, second LED from left will flash twice.** 

**6. Studio Modelers - Power unit up while holding down the BYPASS button and then release. The display will now read V1.0x designating the current software version.** 

**7. Vetta - Press System Setup and turn the PAGE knob clockwise to the last page. The right display should read "V e t t a Version 1.0x", denoting the current software version.)** 

**8. POD XT/POD XT Pro – press TUNER button. Scroll SELECT encoder clockwise to the last page to see Firmware version number.** 

**9. Flextone 3 / Duoverb - Power unit up while holding down the Channel C button. Count the number of times the B, C, and D buttons flash. The B button represents the MAJOR version,, C represents the first decimal in a point release and D represents the second. So one B flash, one C flash and 2 D flashes will indicate firmware release 1.12.**